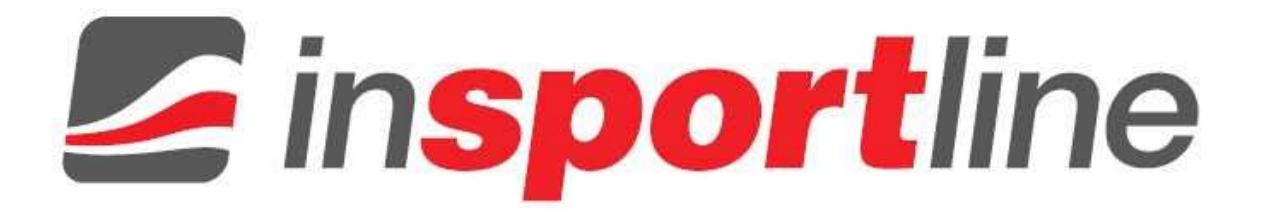

# **USER MANUAL - EN IN 8310 Tablet in SPORTIME TB-0709**

## **CONTENTS**

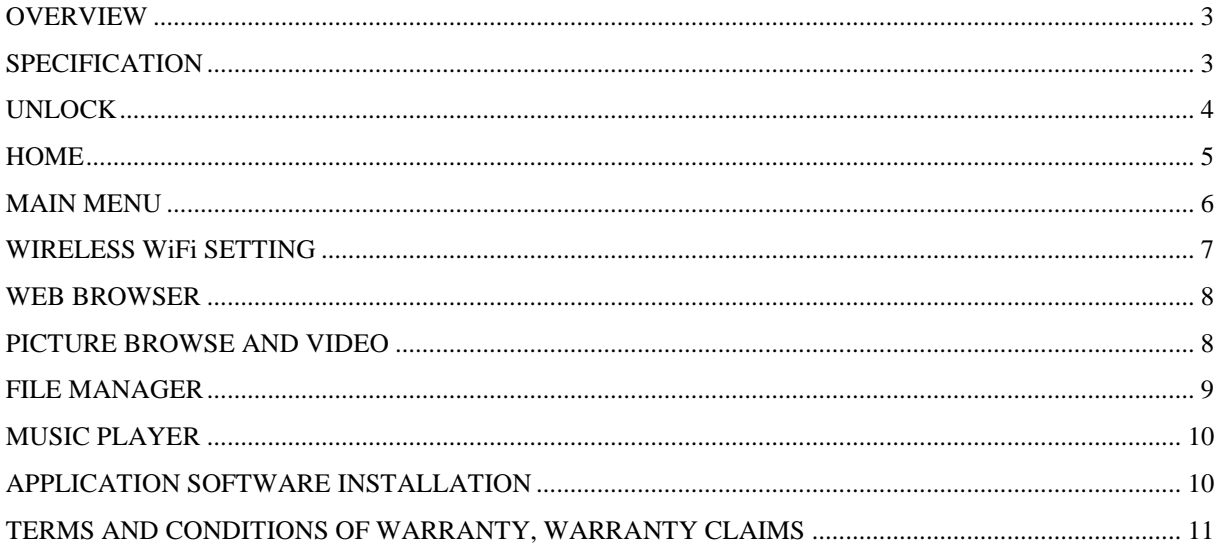

## **OVERVIEW**

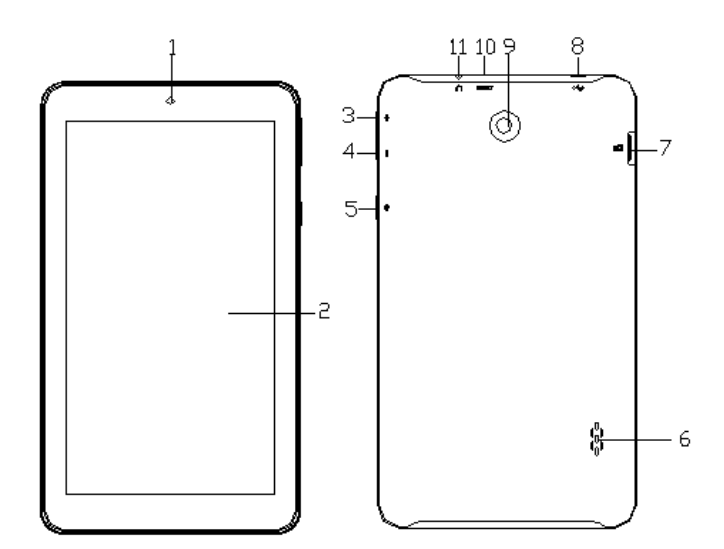

- 1. Camera Lens: 0.3M Front-facing camera
- 2. Touch LCD Screen: A display screen that is also an input device to the tablet. The orientation of the display screen rotates with the tablet as you turn it
- 3. Vol+: Increases the volume
- 4. Vol- : Decreases the volume
- 5. Power Button: Press to turn the unit on, or to turn the screen on and off (standby). Press and hold to access the power off menu
- 6. Speaker: Export sounds
- 7. Micro SD Card Slot: Slot to insert the Micro SD Card
- 8. USB Jack: Using mini-USB to USB data cable tablet can be connected to the computer as device.
- 9. Camera Lens: 2MP Rear-facing camera
- 10. Reset: Forced power off
- 11. Earphone Jack: Audio output jack for earphone. Note: Speaker output is automatically disabled when earphone is connected to the tablet

## **SPECIFICATION**

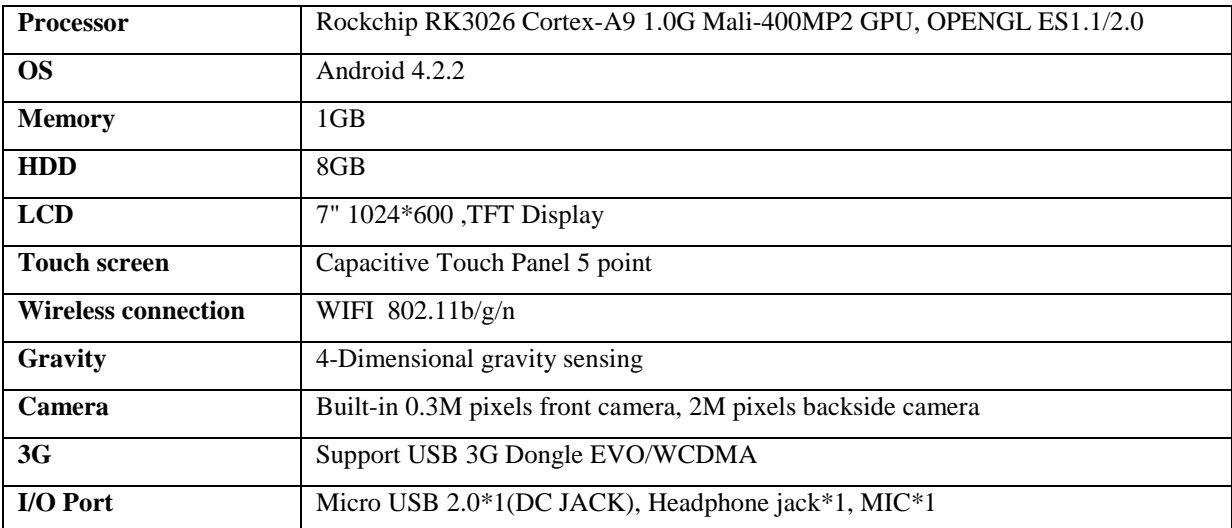

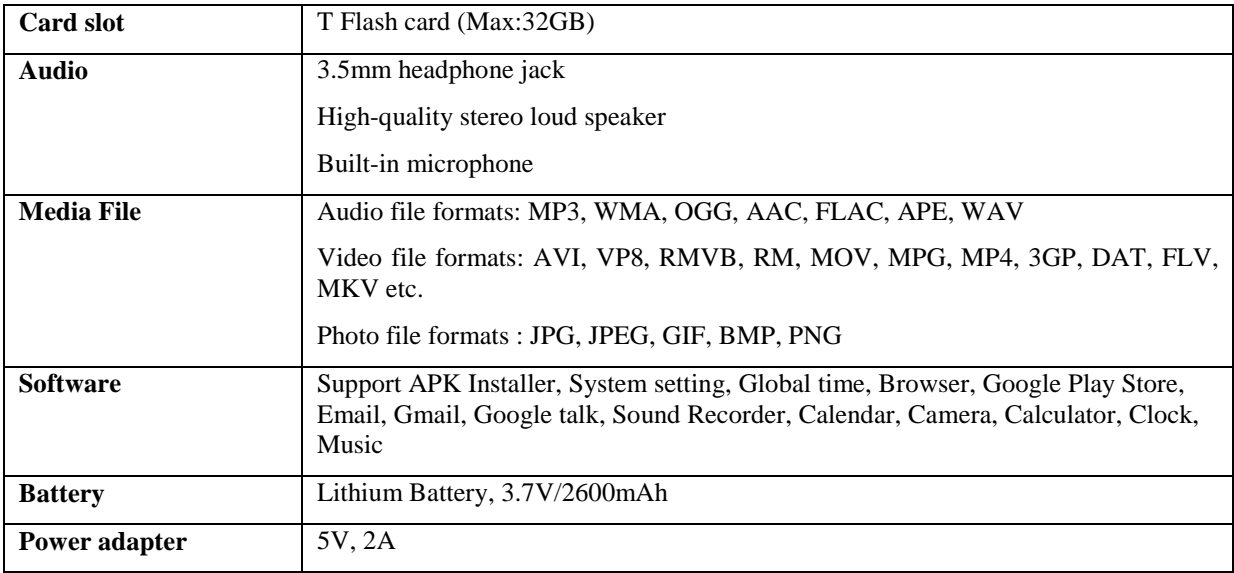

## **UNLOCK**

If you have powered off your tablet or it is in Standby/Lock Mode, press the **Power** button to power on or reactivate your tablet. The tablet lock screen appears. This indicates that your tablet is currently locked and in order to use your tablet you will need to unlock it.

**Unlock:** The finger points the unlock key, sliding lock icon to the circle edge, to realize unlock, and come into main interface.

There are some other unlock interface in setting, and operate it according to the setting.

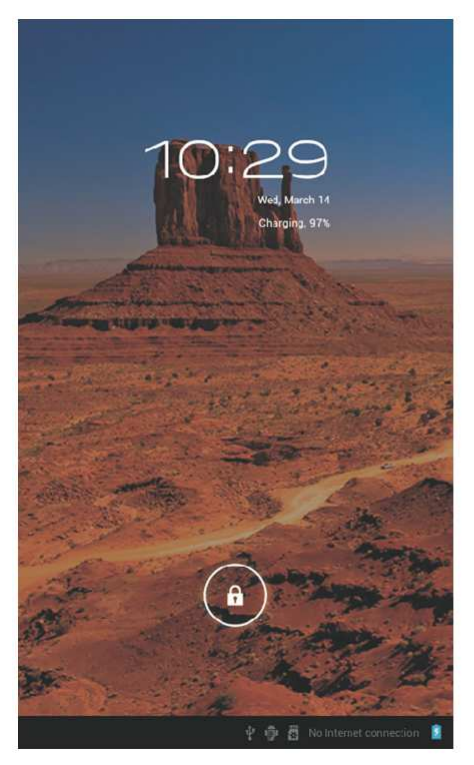

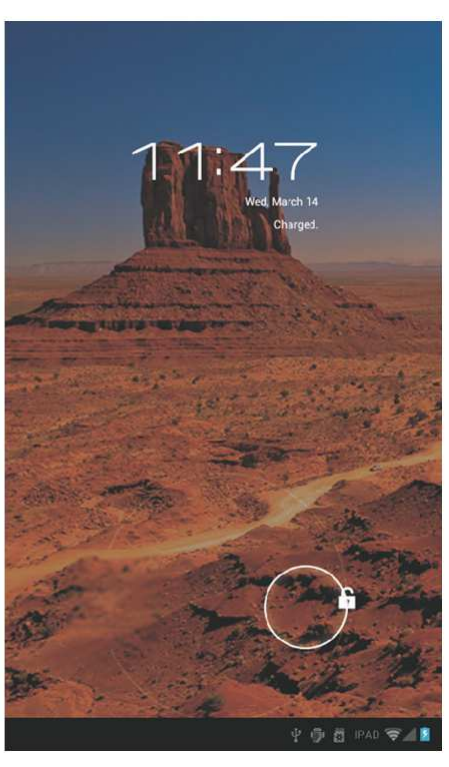

### **HOME**

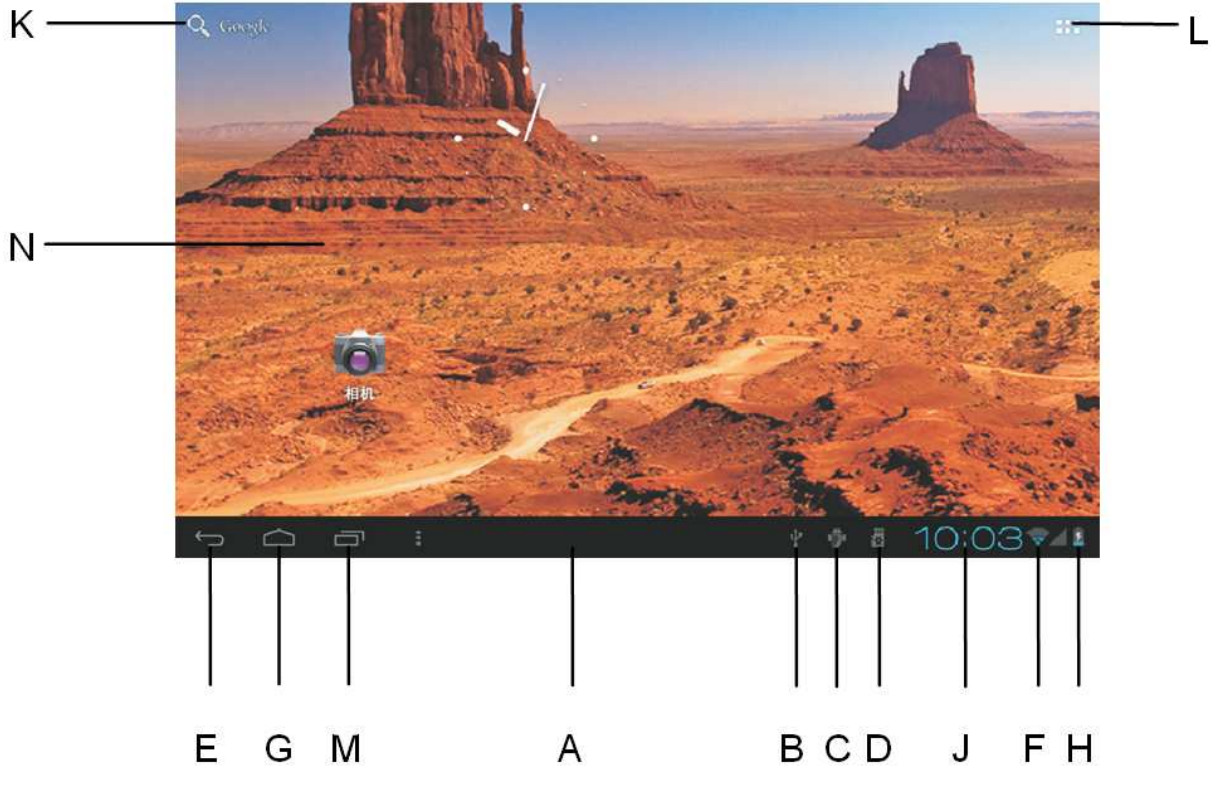

- A. Task notification bar
- B. USB connected. Select to copy files to/from your computer
- C. USB debugging connected. Select to disable USB debugging
- D. SD card information
- E. Back button
- F. WiFi signal
- G. Desktop button
- H. Battery symbol
- J. Clock
- K. Search
- L. Applications button
- M. Menu button
- N. Desktop

If users want to create a shortcut in the home page interfaces, please choose an interface for your shortcut first, and touch the icon on the main menu screen for several seconds, then it will show on the home page.

But if you want to delete a shortcut, then touch it for several seconds, and you will see the recycle bin icon, drag the shortcut icon to it to delete as shown below:

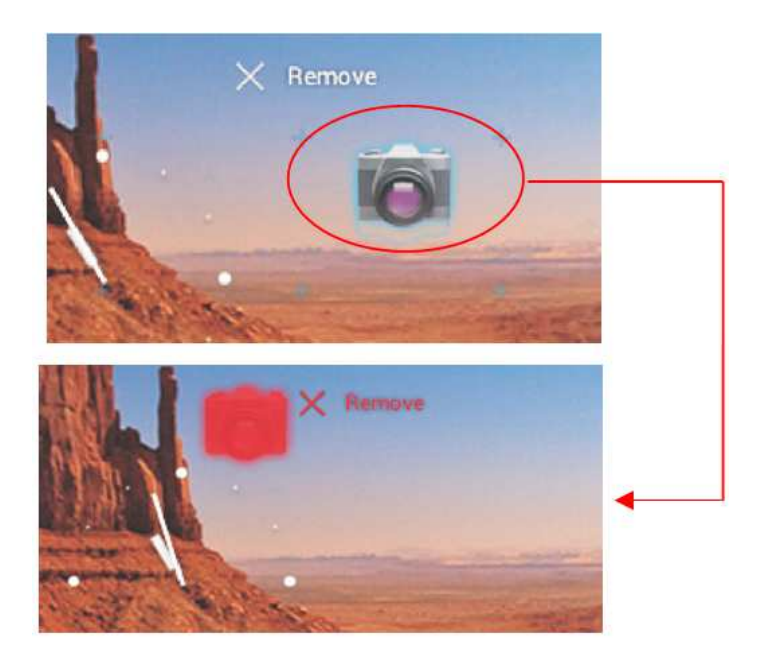

## **MAIN MENU**

Click Applications button and enter the interface as below:

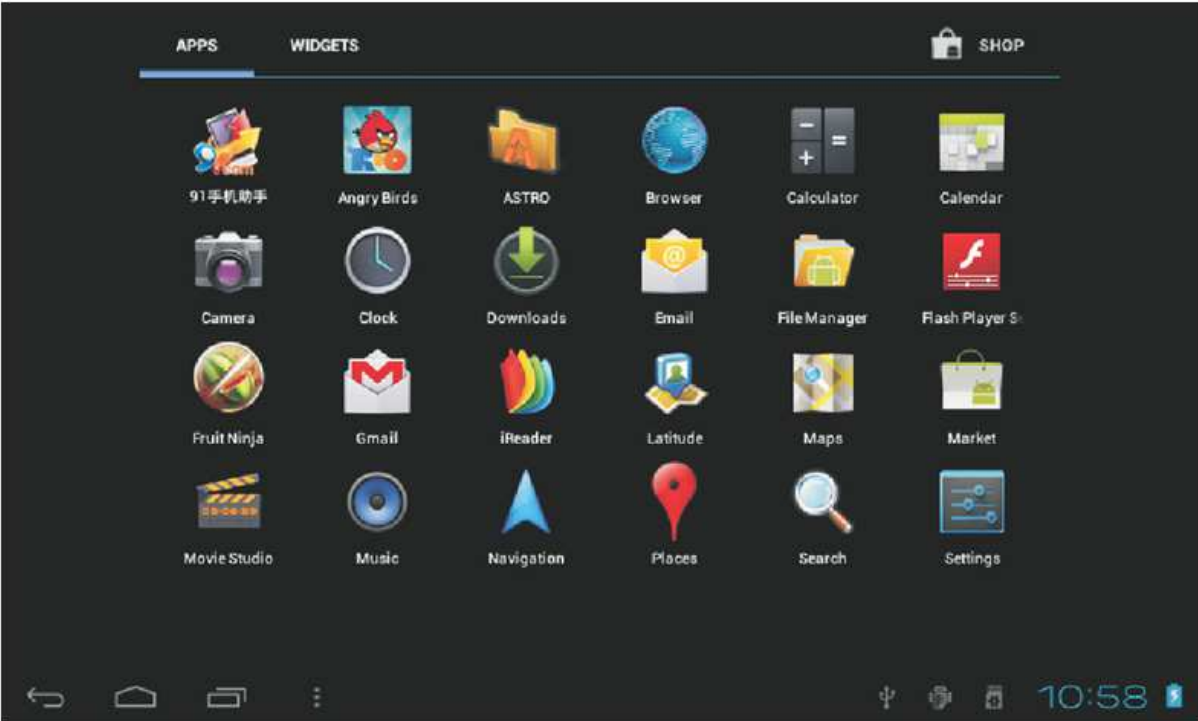

## **WIRELESS WiFi SETTING**

Click the first menu "WIRELESS AND NETWORK" and come into the follow interface and click "Wi-Fi", choose a WiFi and connect it according to the instructions. When the taskbar displays  $\widehat{\bullet}$ , visit the website.

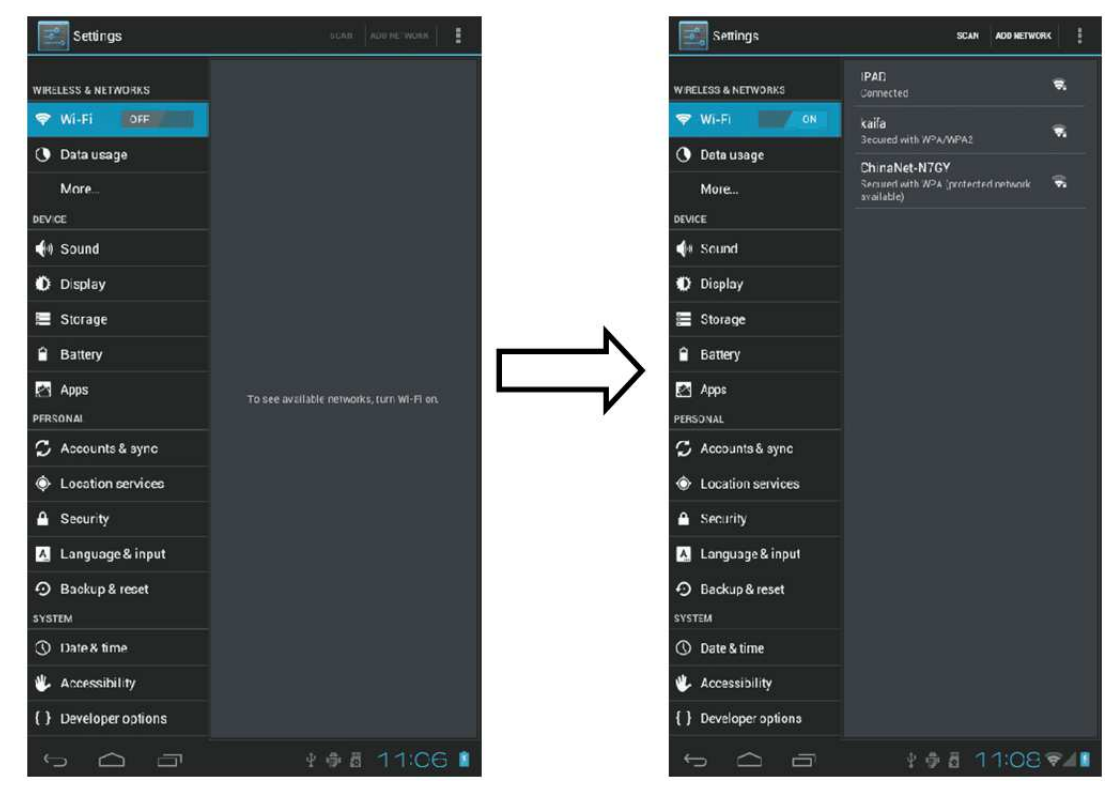

### **WEB BROWSER**

Wireless or 3G connecting is connected, open the browser , and enter the URL, then you can visit web. Two fingers sliding in and out can achieve to the page's zoom in and out as follows:

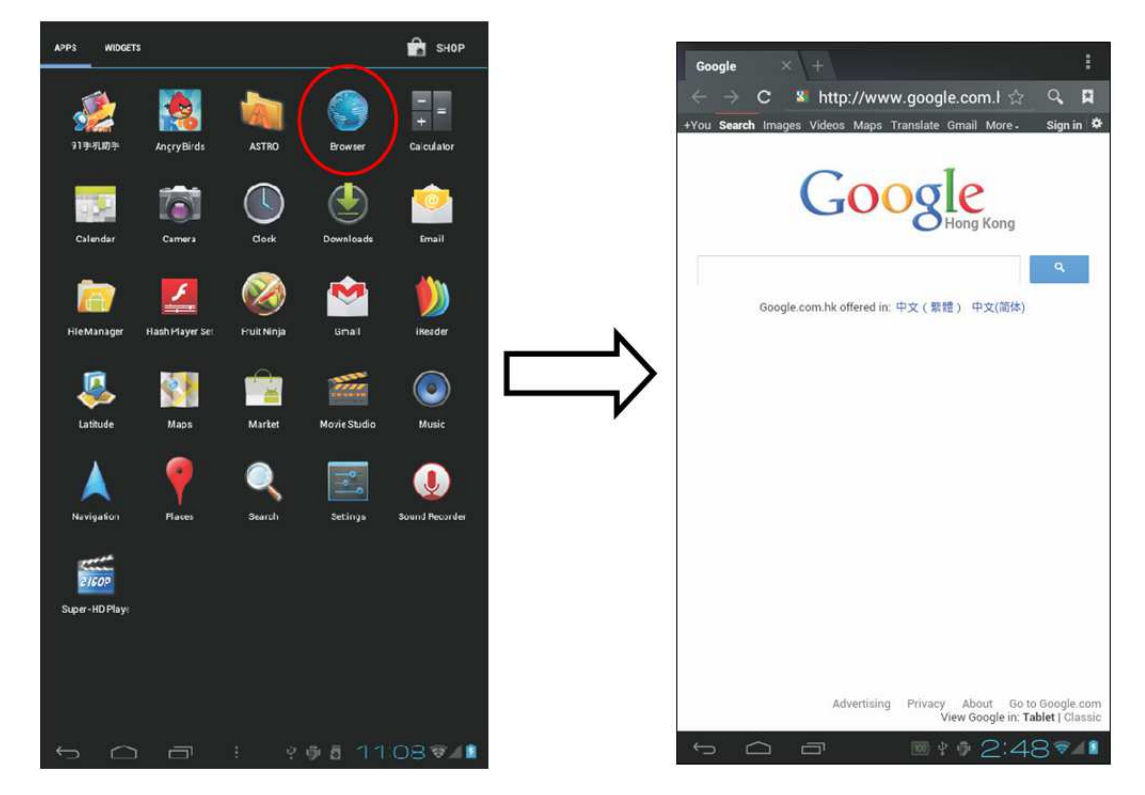

## **PICTURE BROWSE AND VIDEO**

Click icon in the menu and come into photo and video player interface.

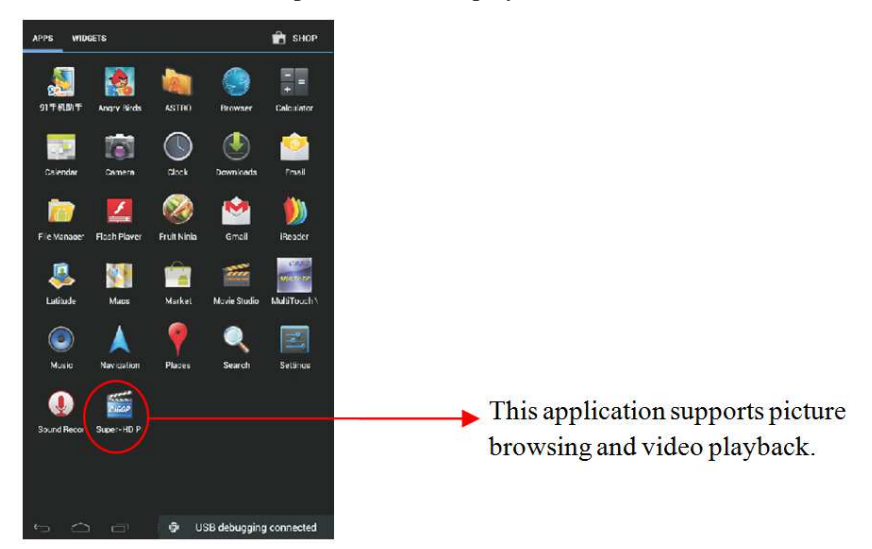

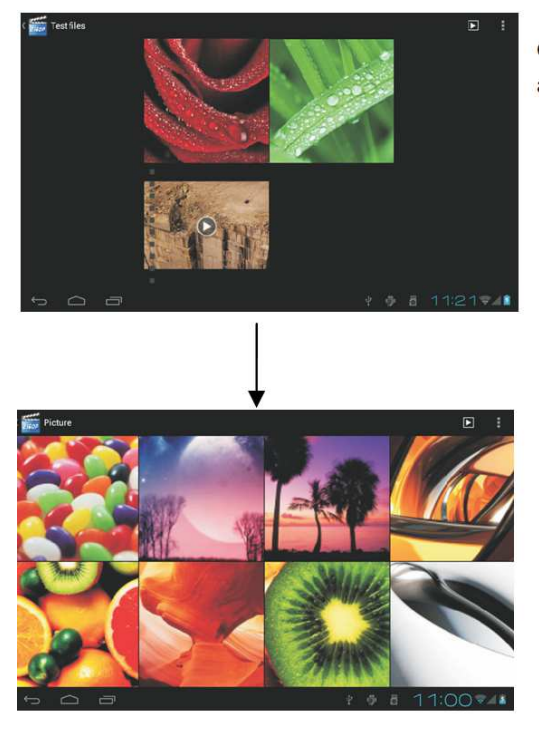

Click the corresponding photo and video files to play.

## **FILE MANAGER**

Click icon **and and come into Document management software**, as follows:

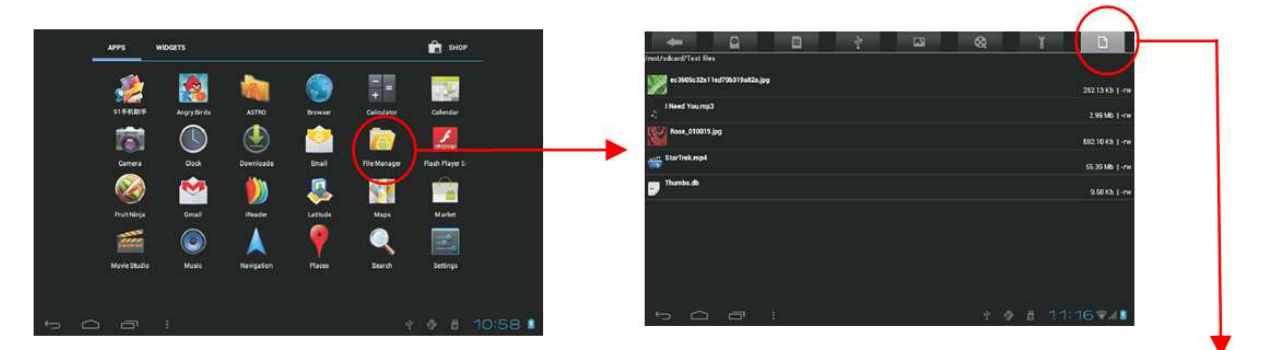

Click "Choose" to operate for the file (open, copy, delete)

## **MUSIC PLAYER**

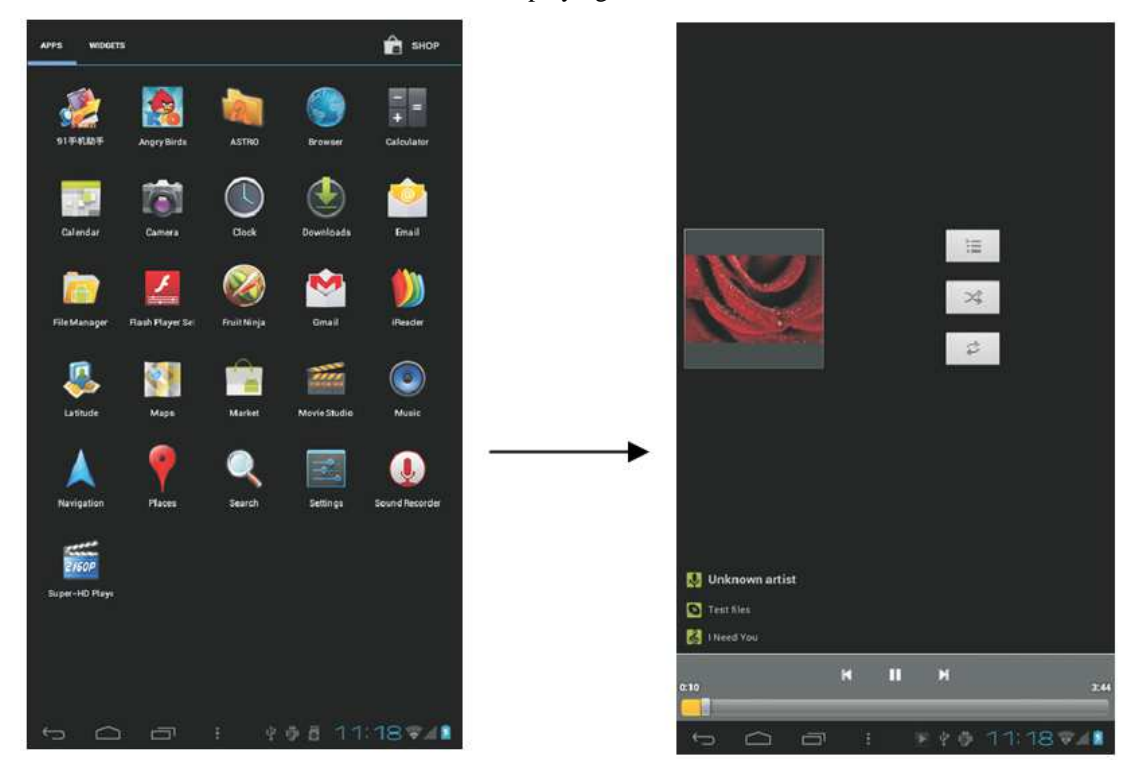

Click shortcut icon or icon  $\Box$ , and come into music playing. As follows:

### **APPLICATION SOFTWARE INSTALLATION**

There are many network applications based on ANDROID.

The downloaded software in APK format can be copied into the TF card, then open the "File Manager" and click on the software. The following screen will appear:

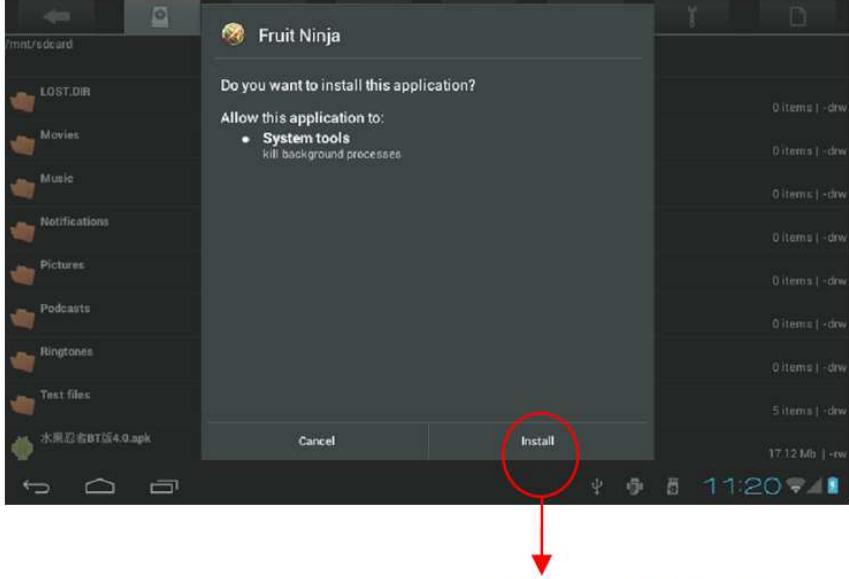

Click the APK directly

## **TERMS AND CONDITIONS OF WARRANTY, WARRANTY CLAIMS**

### **General Conditions of Warranty and Definition of Terms**

All Warranty Conditions stated hereunder determine Warranty Coverage and Warranty Claim Procedure. Conditions of Warranty and Warranty Claims are governed by Act No. 40/1964 Coll. Civil Code, Act No. 513/1991 Coll., Commercial Code, and Act No. 634/1992 Coll., Consumer Protection Act, as amended, also in cases that are not specified by these Warranty rules.

The seller is SEVEN SPORT s.r.o. with its registered office in Borivojova Street 35/878, Prague 13000, Company Registration Number: 26847264, registered in the Trade Register at Regional Court in Prague, Section C, Insert No. 116888.

According to valid legal regulations it depends whether the Buyer is the End Customer or not.

"The Buyer who is the End Customer" or simply the "End Customer" is the legal entity that does not conclude and execute the Contract in order to run or promote his own trade or business activities.

"The Buyer who is not the End Customer" is a Businessman that buys Goods or uses services for the purpose of using the Goods or services for his own business activities. The Buyer conforms to the General Purchase Agreement and business conditions to the extent specified in the Commercial Code.

These Conditions of Warranty and Warranty Claims are an integral part of every Purchase Agreement made between the Seller and the Buyer. All Warranty Conditions are valid and binding, unless otherwise specified in the Purchase Agreement, in the Amendment to this Contract or in another written agreement.

### **Warranty Conditions**

Warranty Period

The Seller provides the Buyer a 24 months Warranty for Goods Quality, unless otherwise specified in the Certificate of Warranty, Invoice, Bill of Delivery or other documents related to the Goods. The legal warranty period provided to the Consumer is not affected.

By the Warranty for Goods Quality, the Seller guarantees that the delivered Goods shall be, for a certain period of time, suitable for regular or contracted use, and that the Goods shall maintain its regular or contracted features.

### **The Warranty does not cover defects resulting from:**

User's fault, i.e. product damage caused by unqualified repair work, improper assembly, insufficient insertion of seat post into frame, insufficient tightening of pedals and cranks

Improper maintenance

Mechanical damages

Regular use (e.g. wearing out of rubber and plastic parts, joints etc.)

Unavoidable event, natural disaster

Adjustments made by unqualified person

Improper maintenance, improper placement, damages caused by low or high temperature, water, inappropriate pressure, shocks, intentional changes in design or construction etc.

#### **Warranty Claim Procedure**

The Buyer is obliged to check the Goods delivered by the Seller immediately after taking the responsibility for the Goods and its damages, i.e. immediately after its delivery. The Buyer must check the Goods so that he discovers all the defects that can be discovered by such check.

When making a Warranty Claim the Buyer is obliged, on request of the Seller, to prove the purchase and validity of the claim by the Invoice or Bill of Delivery that includes the product's serial number, or eventually by the documents without the serial number. If the Buyer does not prove the validity of the Warranty Claim by these documents, the Seller has the right to reject the Warranty Claim.

If the Buyer gives notice of a defect that is not covered by the Warranty (e.g. in the case that the Warranty Conditions were not fulfilled or in the case of reporting the defect by mistake etc.), the Seller is eligible to

require a compensation for all the costs arising from the repair. The cost shall be calculated according to the valid price list of services and transport costs.

If the Seller finds out (by testing) that the product is not damaged, the Warranty Claim is not accepted. The Seller reserves the right to claim a compensation for costs arising from the false Warranty Claim.

In case the Buyer makes a claim about the Goods that is legally covered by the Warranty provided by the Seller, the Seller shall fix the reported defects by means of repair or by the exchange of the damaged part or product for a new one. Based on the agreement of the Buyer, the Seller has the right to exchange the defected Goods for a fully compatible Goods of the same or better technical characteristics. The Seller is entitled to choose the form of the Warranty Claim Procedures described in this paragraph.

The Seller shall settle the Warranty Claim within 30 days after the delivery of the defective Goods, unless a longer period has been agreed upon. The day when the repaired or exchanged Goods is handed over to the Buyer is considered to be the day of the Warranty Claim settlement. When the Seller is not able to settle the Warranty Claim within the agreed period due to the specific nature of the Goods defect, he and the Buyer shall make an agreement about an alternative solution. In case such agreement is not made, the Seller is obliged to provide the Buyer with a financial compensation in the form of a refund.

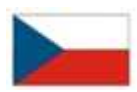

### **SEVEN SPORT, s.r.o.**

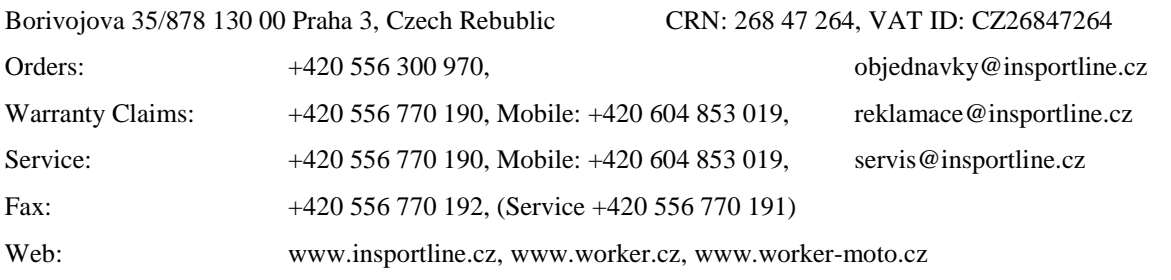

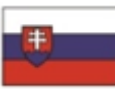

### **INSPORTLINE, s.r.o.**

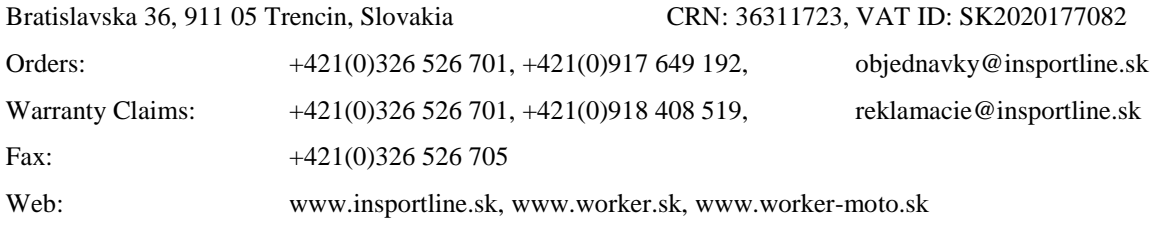

Date of Sale: Stamp and Signature of Seller: